# **Identify how OSPF Injects a Default Route in a Normal Area**

### **Contents**

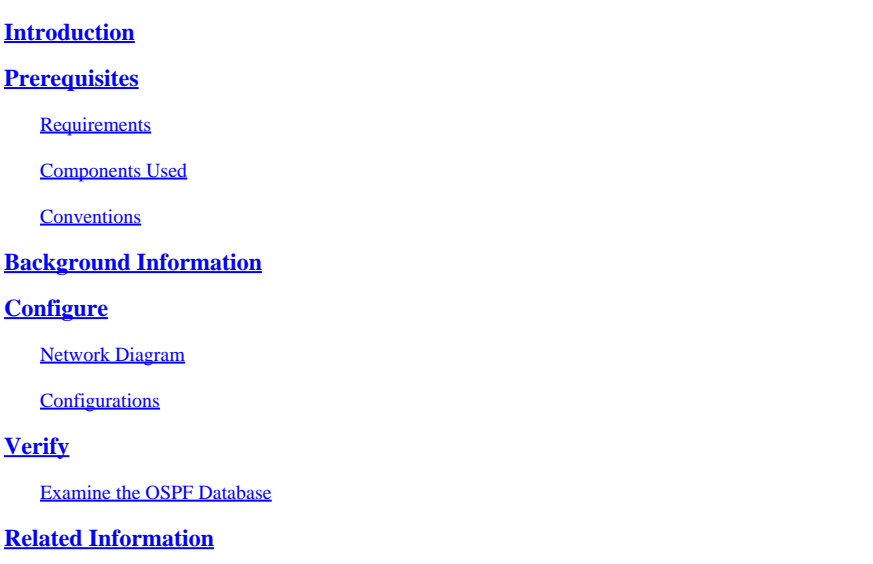

### <span id="page-0-0"></span>**Introduction**

<span id="page-0-1"></span>This document describes how Open Shortest Path First (OSPF) can inject a default route into a normal area.

### **Prerequisites**

#### <span id="page-0-2"></span>**Requirements**

There are no specific requirements for this document.

#### <span id="page-0-3"></span>**Components Used**

This document is not restricted to specific software and hardware versions.

The information in this document was created from the devices in a specific lab environment. All of the devices used in this document started with a cleared (default) configuration. If your network is live, ensure that you understand the potential impact of any command.

#### <span id="page-0-4"></span>**Conventions**

<span id="page-0-5"></span>For more information on document conventions, see the [Cisco Technical Tips Conventions.](https://www.cisco.com/c/en/us/support/docs/dial-access/asynchronous-connections/17016-techtip-conventions.html)

### **Background Information**

This document shows how Open Shortest Path First (OSPF) injects a default route into a normal area. Default routes injected into a normal area can be originated by any OSPF router. The OSPF router does not, by default, generate a default route into the OSPF domain. In order for OSPF to generate a default route, you must use the default-information originate command.

There are two ways to advertise a default route into a normal area. The first is to advertise 0.0.0.0 into the OSPF domain, provided the advertising router already has a default route. The second is to advertise 0.0.0.0 regardless of whether the advertising router already has a default route. The second method can be accomplished when you add the keyword always to the default-information originate command.

### <span id="page-1-0"></span>**Configure**

<span id="page-1-1"></span>This section provides the steps to configure the features mentioned in this document.

#### **Network Diagram**

This document uses the network setup shown in this diagram.

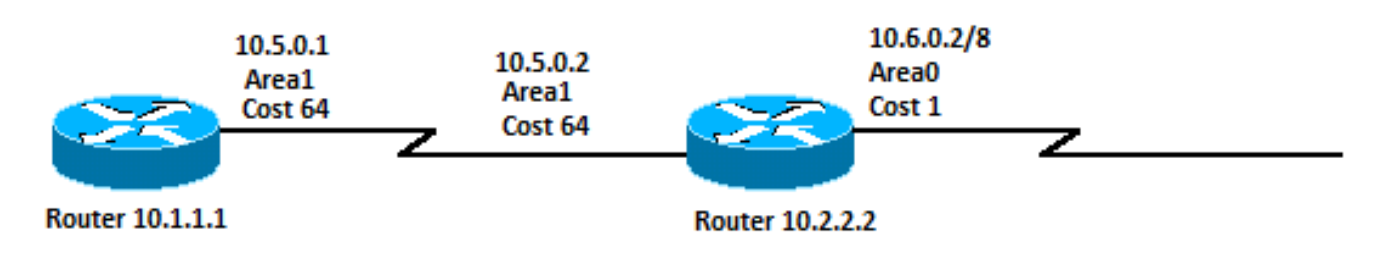

<span id="page-1-2"></span>*Network Diagram*

#### **Configurations**

This document uses the configurations shown here:

- Router 10.1.1.1
- Router 10.2.2.2

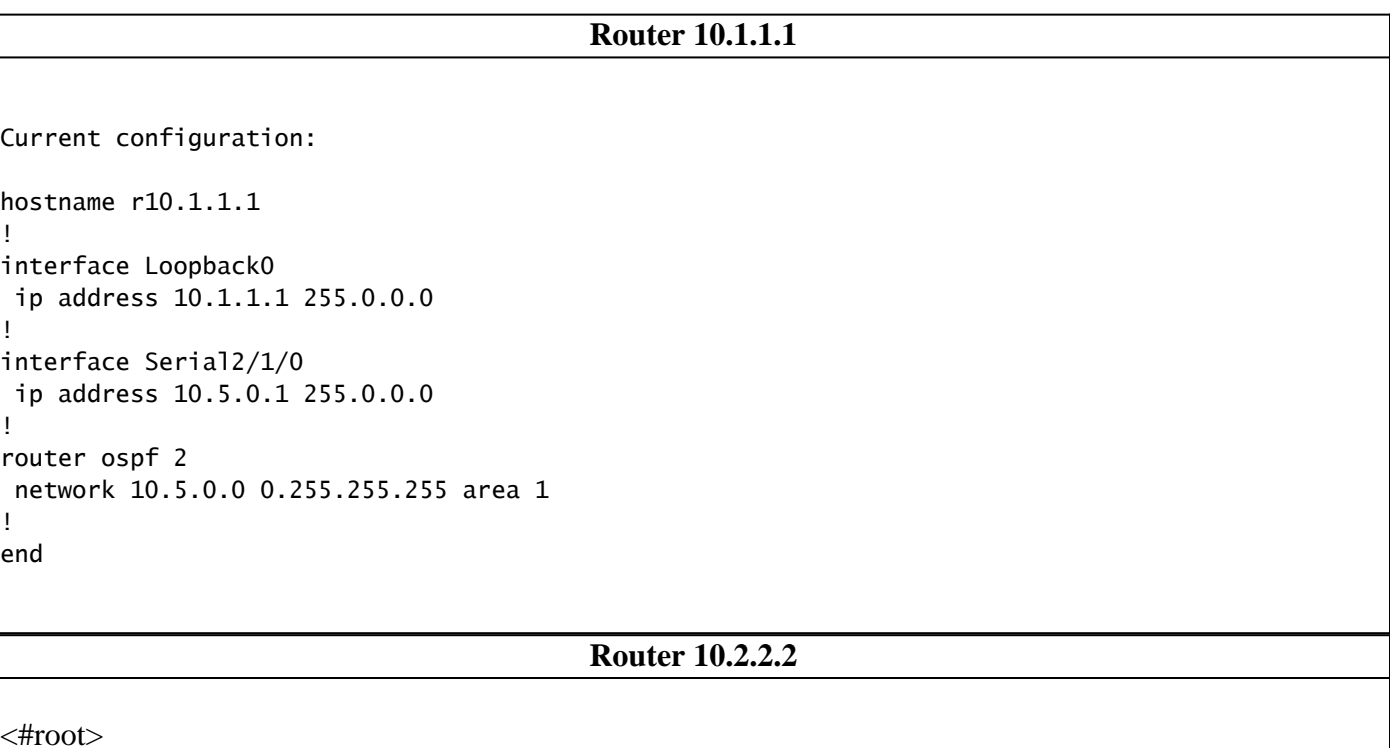

```
Current configuration:
hostname r10.2.2.2
!
interface Loopback0
 ip address 10.2.2.2 255.0.0.0
!
interface Serial0/1/0
 ip address 10.5.0.2 255.0.0.0
!
interface ATM1/0.20
 ip address 10.6.0.2 255.0.0.0
!
router ospf 2
 network 10.5.0.0 0.255.255.255 area 1
 network 10.6.0.0 0.255.255.255 area 0
default-information originate
!
ip route 0.0.0.0 0.0.0.0 10.6.0.3
!
end
```
## <span id="page-2-0"></span>**Verify**

This section provides information on how to verify your configuration works correctly.

Certain show commands are supported by the [Cisco CLI Analyzer](https://cway.cisco.com/cli/) which allows you to view an analysis of show command output.

**Note:** Only registered Cisco users can access internal Cisco tools and information.

- show ip ospf database Displays a list of the Link State Advertisements (LSAs) and types them into a link state database. This list shows only the information in the LSA header.
- show ip ospf database external Displays information only about the external LSAs.
- show ip route Displays the current status of the routing table.

#### <span id="page-2-1"></span>**Examine the OSPF Database**

This output displays how the OSPF database looks given this network environment, with the show ip ospf database command.

<#root>

r10.2.2.2#

**show ip ospf database**

OSPF Router with ID (10.2.2.2) (Process ID 2)

Router Link States (Area 0)

Link ID ADV Router Age Seq# Checksum Link count 10.2.2.2 10.2.2.2 600 0x80000001 0x9583 1

Summary Net Link States (Area 0)

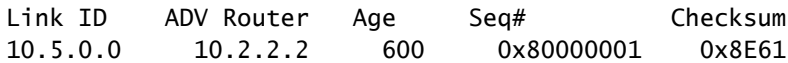

Router Link States (Area 1)

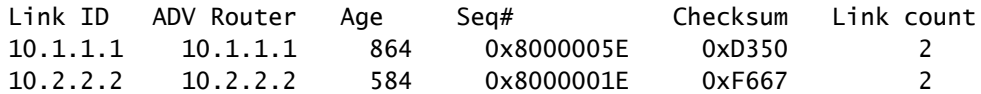

Summary Net Link States (Area 1)

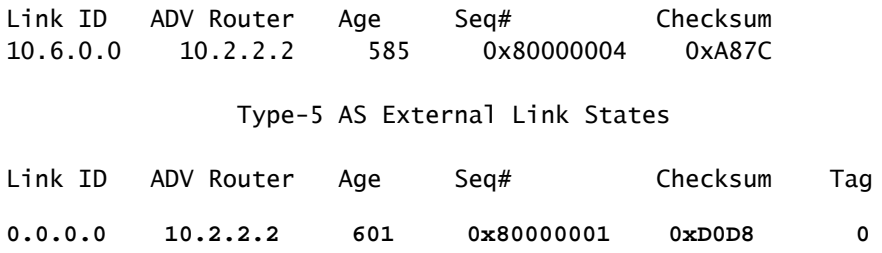

Because it has a default route, Router 10.2.2.2 originates a type 5 LSA with a link ID of 0.0.0.0. This is the result of the default-information originate command in its OSPF configuration.

<#root>

r10.2.2.2#

**show ip ospf database external 0.0.0.0**

OSPF Router with ID (10.2.2.2) (Process ID 2)

Type-5 AS External Link States

 LS age: 650 Options: (No TOS-capability, DC) LS Type: AS External Link Link State ID: 0.0.0.0 (External Network Number ) Advertising Router: 10.2.2.2 LS Seq Number: 80000001 Checksum: 0xD0D8 Length: 36 Network Mask: /0 Metric Type: 2 (Larger than any link state path) TOS: 0 Metric: 1 Forward Address: 0.0.0.0 External Route Tag: 0

```
r10.2.2.2#
show ip route 0.0.0.0
S* 10.0.0.0/0 [1/0] via 10.6.0.3, 00:28:00, ATM1/0.20
r10.1.1.1#
show ip route ospf
O IA 10.6.0.0/8 [110/65] via 10.5.0.2, 00:00:18, Serial2/1/0
O*E2 0.0.0.0/0 [110/1] via 10.5.0.2, 00:00:18, Serial2/1/0
```
You can also add the always keyword to the default-information originate command to make a router originate a 0.0.0.0 type 5 LSA even if the router does not have a default route in its routing table.

### <span id="page-4-0"></span>**Related Information**

- [OSPF Database Explanation Guide](https://www.cisco.com/c/en/us/support/docs/ip/open-shortest-path-first-ospf/16437-ospfdbtoc.html?referring_site=bodynav)
- [IP Routing Support](https://www.cisco.com/c/en/us/tech/ip/ip-routing/index.html?referring_site=bodynav)
- [Cisco Technical Support & Downloads](https://www.cisco.com/c/en/us/support/index.html?referring_site=bodynav)